## **25Live: Advanced Search** Last Modified on 07/29/2020 10:12 am CDT

When searching for an event or for locations, you can use Pre-Defined Event/Location Searches, or the Advanced Event/Location Search to further narrow and customize your searches.

## **Pre-Defined Searches**

1. Click the "Go to Search" button on the home screen.

- 2. Select the appropriate Object (Locations, Events, Tasks, etc.)
- 3. The drop-down on the far right will populate with Pre-Defined Searches for that Object type.

- 4. Choose with search you would like to run.
- 5. Once the list of events appears, you can further refine the search by date, visible columns, and the calendar view.

## **Advanced Event Search**

1. For an even more customized search, switch from **Quick Search** to **Advanced.**

2. Click **Add Criteria** to narrow the search.

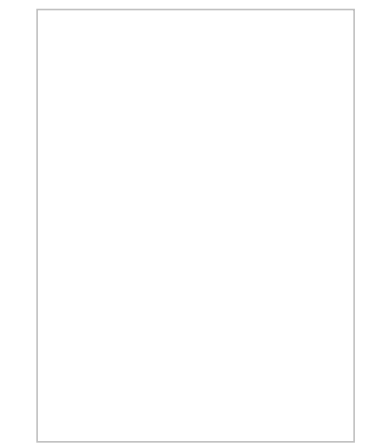

- 3. When you select criteria to define your search, it will appear in the list.
- 4. You can now edit that criteria to include or exclude certain organizations or event types, for example, and which organizations or events you want to include or exclude.
- 5. Click **Save As** to save your new search. Give the search a name, decide whether you want the search to be starred, and click **Save** again.
- 6. Click **Search** to view the search results.
- 7. Once the list of events appears, you can further refine the search by date, visible columns, and the calendar view.